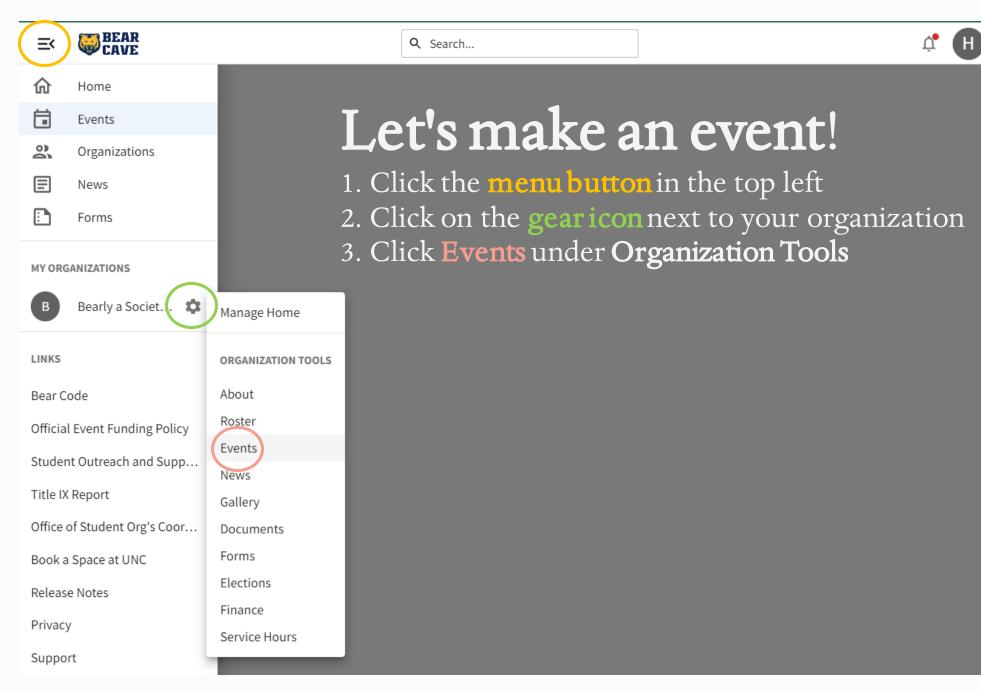

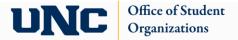

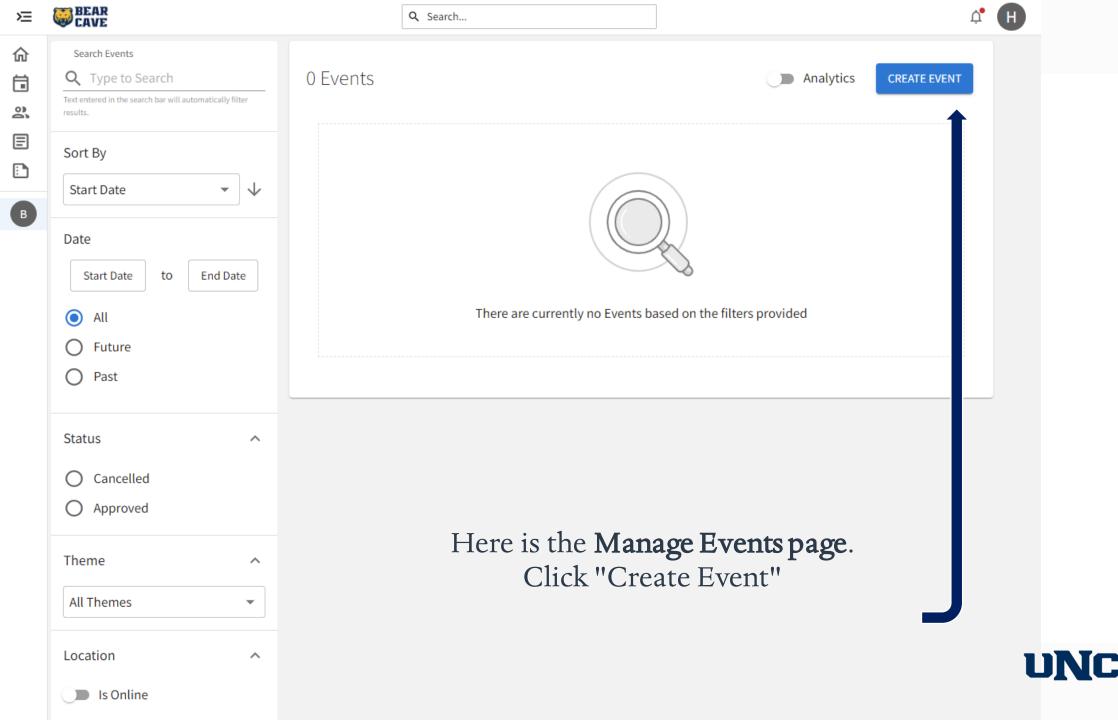

Office of Student

**Organizations** 

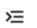

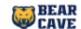

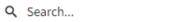

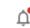

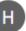

# Create Event

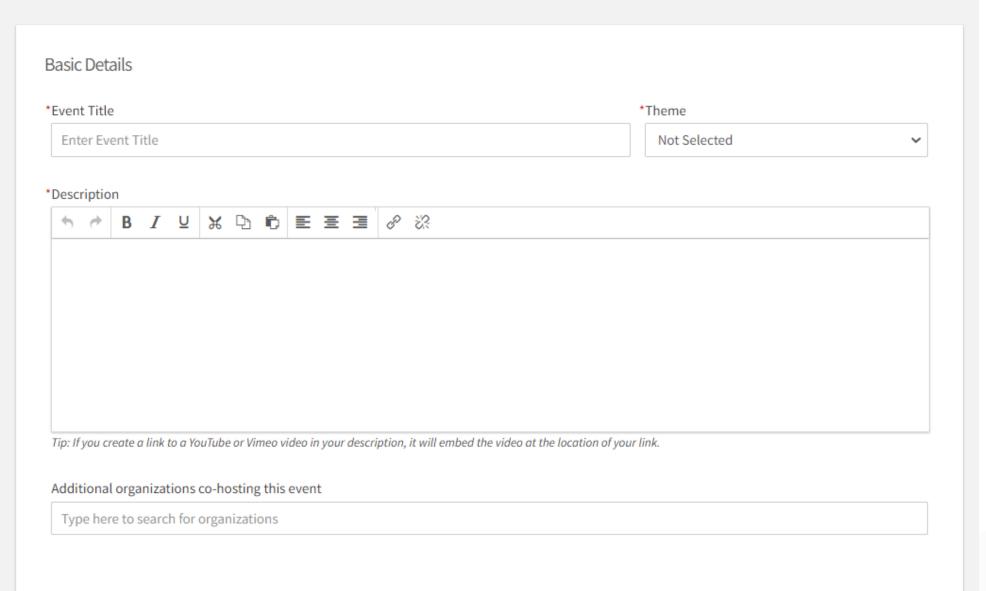

Here is the beginning of the **Event Creation** page.

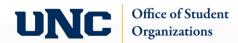

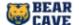

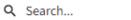

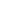

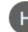

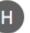

## Create Event

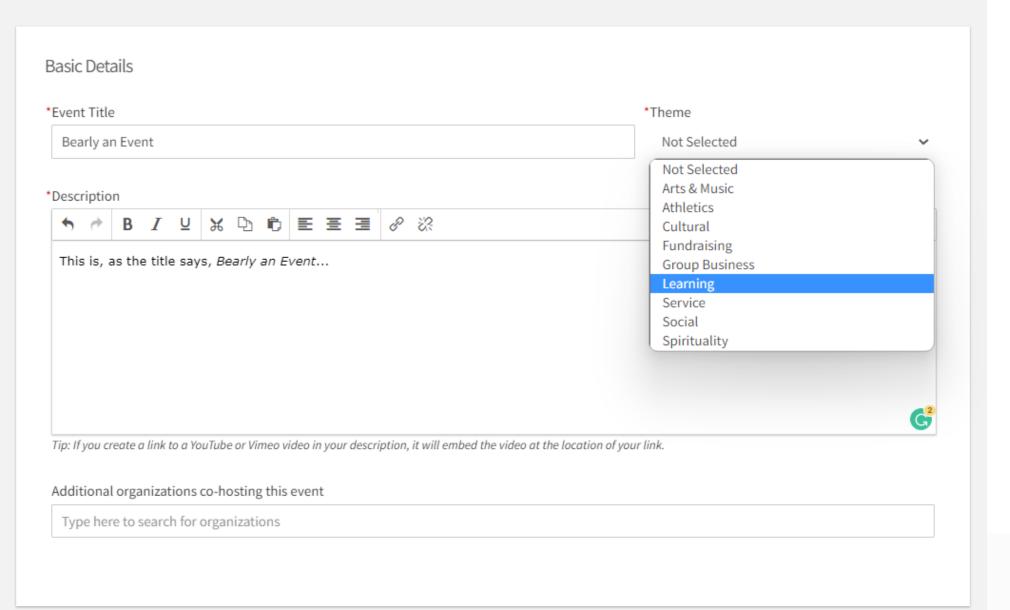

Here is part 1, the **Basic Details** 

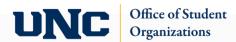

## Time and Place \*Start Date \*Start Time \*End Date \*End Time ₩ (2) (2) 11:00 AM 04 Jul 2022 04 Jul 2022 01:00 PM ONLINE LOCATION LOCATION CLEAR LOCATION + ADD ANOTHER DATE

Here is part 2, the **Time and Place** of your event.

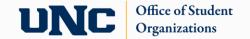

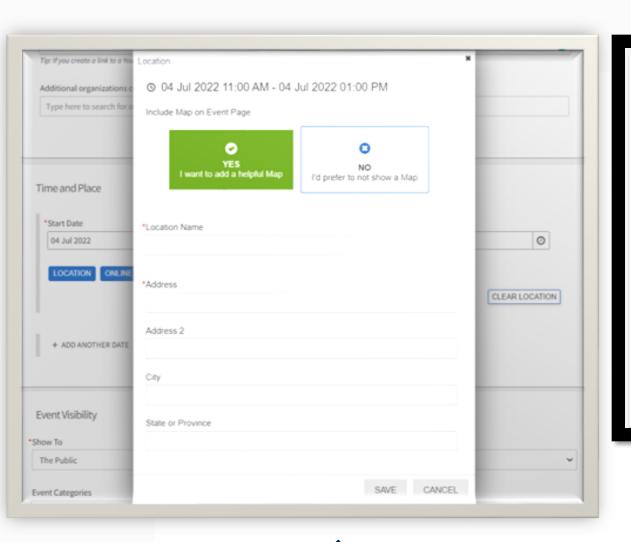

| Add Online Loc    | tion                                                                |     |  |                   |
|-------------------|---------------------------------------------------------------------|-----|--|-------------------|
| dd instructions a | d/or a direct link to your event list                               | ng. |  |                   |
|                   | ices (Google Hangouts, Microsoft<br>uctions for attendees who may n |     |  | oth. We recommend |
| Online Location I | structions for Attendees                                            |     |  |                   |
|                   |                                                                     |     |  |                   |
|                   |                                                                     |     |  |                   |
|                   |                                                                     |     |  |                   |
|                   |                                                                     |     |  |                   |
| Online Location I | nk                                                                  |     |  |                   |
| https://hangout   | google.com/group/123g4zBxy                                          | EF6 |  |                   |
|                   |                                                                     |     |  | CANCEL SA         |
|                   |                                                                     |     |  |                   |

When selecting your **place**, here is what information is required if you choose an in-person **location** or an **online location**.

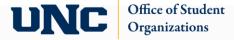

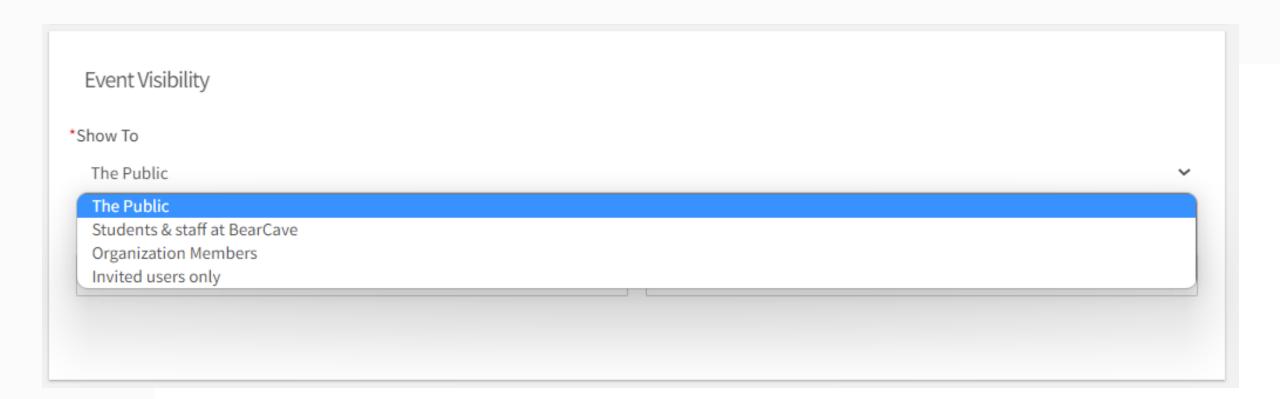

Up next is your **Event Visibility**.

Office of Student Orgs recommend Public if your event is open to all students!

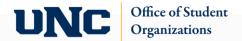

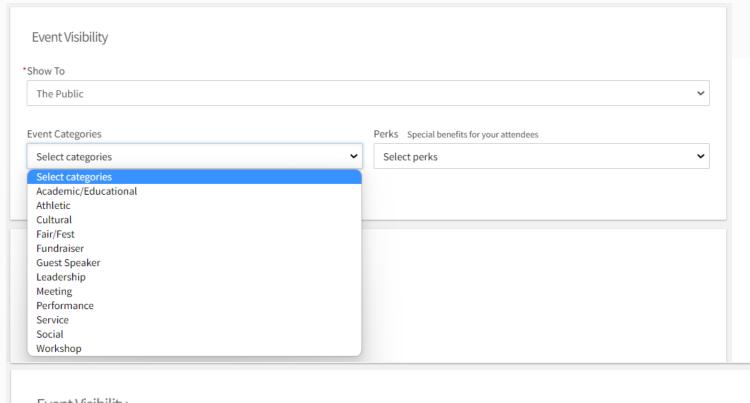

As for **Event Categories** and **Perks**, there are many you can choose from... Completing this will help students find your event or similar interest events

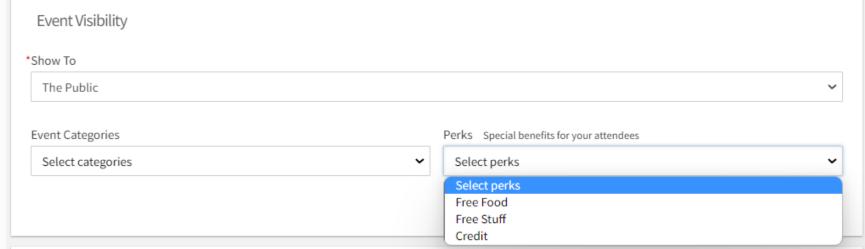

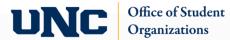

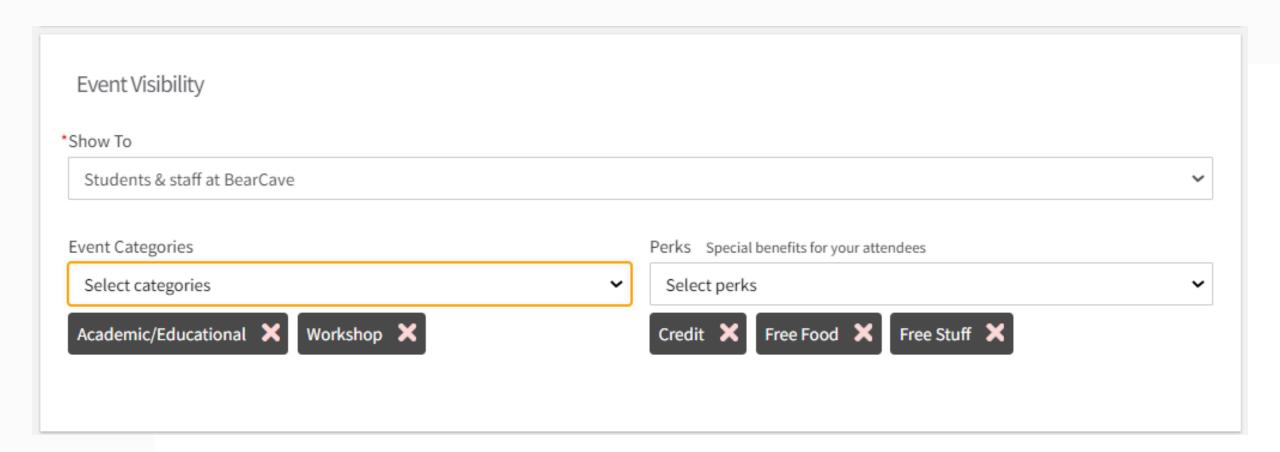

You can select multiple **categories** and **perks**, if applicable

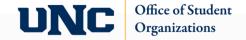

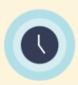

#### **Introducing Waitlist**

Maximize attendance by using the new waitlist feature. Limiting number of RSVP spots will now automatically allow participants to join the waitlist if the Event becomes full. They will be promoted from the waitlist if spots become available.

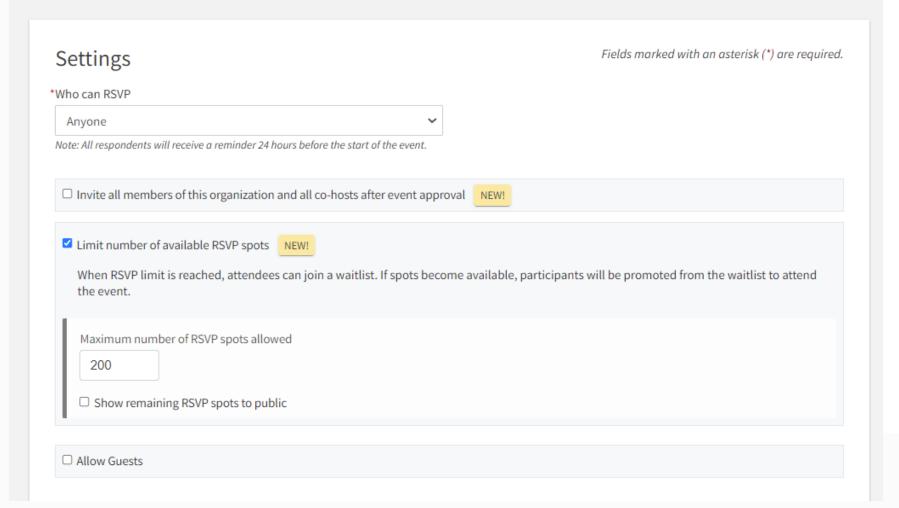

Up next, **RSVP**.

When selecting Limit number of available RSVP spots, you will need to know your maximum number of spots

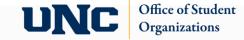

| Organization Representation                                                                                                    |
|----------------------------------------------------------------------------------------------------|
| When RSVPing, the respondent will be prompted to select an organization from a list of their current memberships that they can choose to represent at this event |
| ☐ Allow respondents to represent an organization                                                                                                    |
| RSVP Questions                                                                                                    |
| Include questions for respondents to complete when they RSVP                                                                                                    |
| Question Instructions                                                                                                    |
| Include a summary or instructions about the questions the respondent is about to answer  Add Summary                                                             |
| Summary Text                                                                                                    |
|                                                                                                    |

Fill this out as applicable for your event.
This is optional.

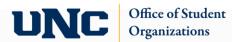

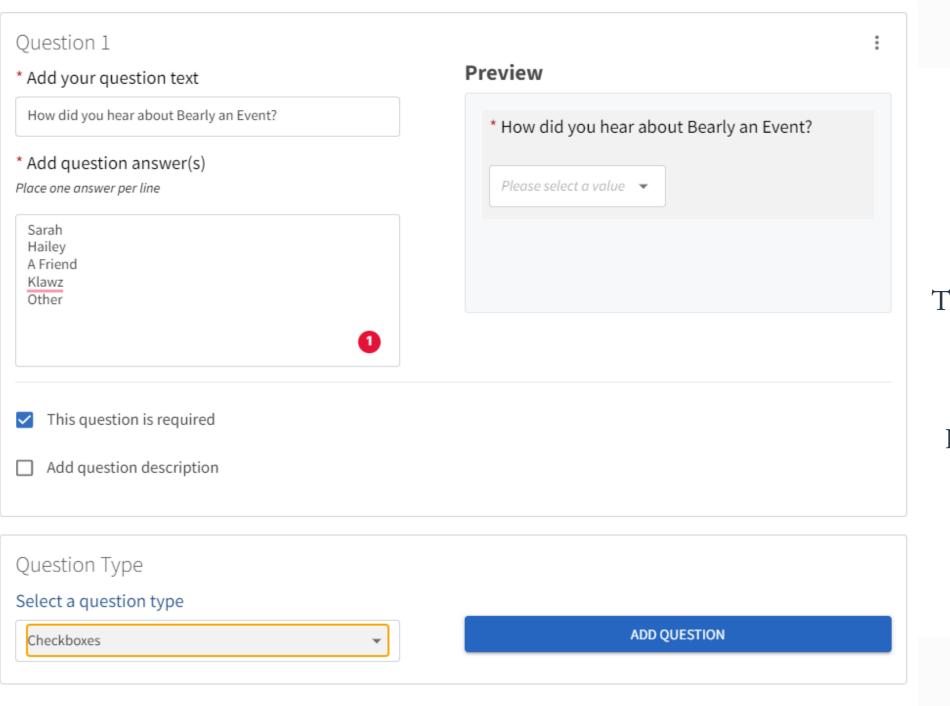

There are different types of questions you can ask.

I provided an example of completing a checkbox question.

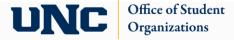

## **Event Cover Photo**

# Upload Photo

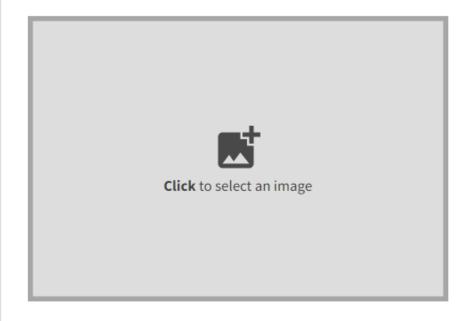

#### Instructions

Your Cover Photo helps draw attention to your event. To make sure your image looks great, choose a high resolution photo that's eye-catching, high quality, with a central focal point.

#### Guidelines for image files

Use the following guidelines to get the highest quality Event Cover Photo.

**Dimensions:** Image should be 1300px by 780px or larger and horizontal in orientation. All images will be cropped to a 1.67:1 aspect ratio.

File Type: JPG, JPEG, GIF, PNG and PDF.

File Size: Use a photo that's no larger than 10MB.

**General:** Avoid images that have text or logos. *PDF* files will not have a preview and can not be cropped.

Cover Photos are the first thing students will see when looking through events.

Find something eye catching and/or relevant to your event.

A cover photo will autogenerate if you do not have one.

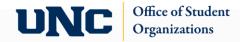

### Post Event Feedback

Post Event Feedback will allow attendees to anonymously rate and answer questions following an event. They will be notified with a link that expires 72 hours after the notification is sent. Event Evaluation Questions are not required and will not be sent within the notification unless they are added.

☐ Automatically send Post Event Feedback notification after event

When turned off, users with management access to the event can still send the notification manually from the Manage Event page

### **Event Ratings**

All event attendees can anonymously rate the event on a 5 star scale and leave an optional comment.

### **Event Evaluation Questions**

If questions are added, all event attendees will be able to anonymously answer.

#### **Question Instructions**

Include a summary or instructions about the questions the respondent is about to answer

Add Summary

There are currently no Custom Questions
Select a Question Type and then select the Add Question button to start

Question Type

Select a question type

Text - Single Line

ADD QUESTION

Same thing here, lots of opportunity for different questions.

Fill this out as applicable to your event.

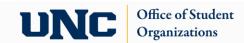

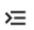

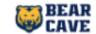

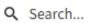

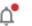

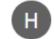

Office of Student Organizations

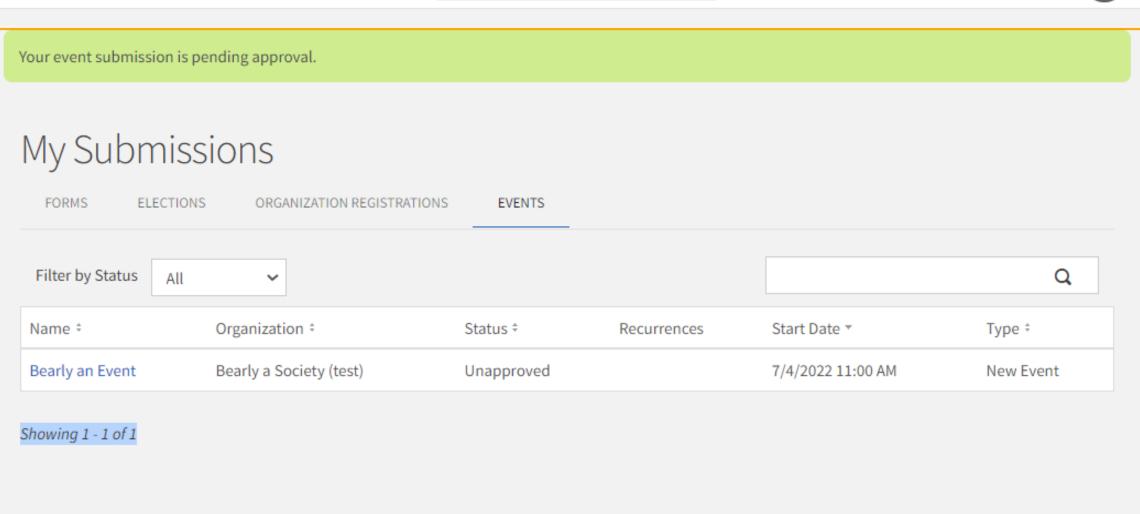

Once you complete your submission, Office of Student Orgs will approve / deny of your event within a few days at most.